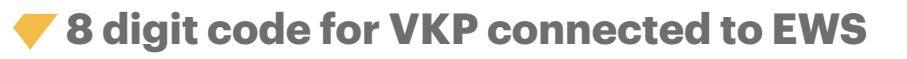

# APPLICATION NOTE

#### **To use 8 digit code for VKP connected to EWS, settings must be done both in the VKP and in the EWS**

1. Set the VKP to Wiegand30bit

2. Set the EWS to receive Wiegand30bit

**Note:** The code used must be from **1** up to **16 777 215**

### **SET THE VKP TO WIEGAND 30BIT**

•As explained on page 2 (select protocol), disconnect power supply, put dipswitch1 ON, put back the power supply, press A, press 2+A, press B to exit.

## **SET THE EWS TO RECEIVE WIEGAND30BIT**

•Go to settings/Wiegand

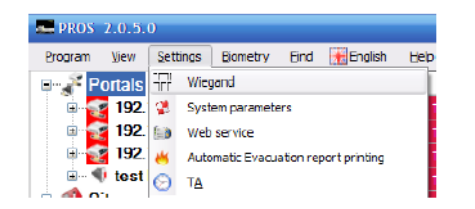

#### •Select Custom1

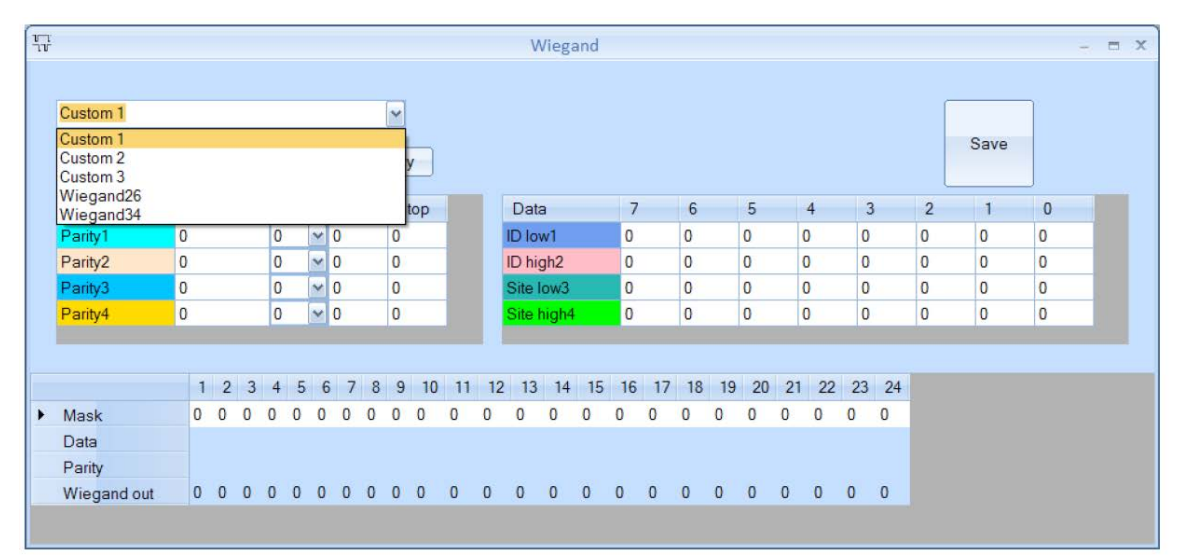

v.b1

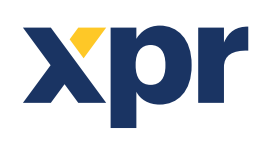

 $A<sub>0</sub>2<sup>1</sup>$ 

ONLine Access

•Here, Wiegand30bit must be customized. Put all the numbers as shown in the snapshot. The parameters that are marked in red must be put as described. Type Name "Wiegand30".

•Click Apply then Save.

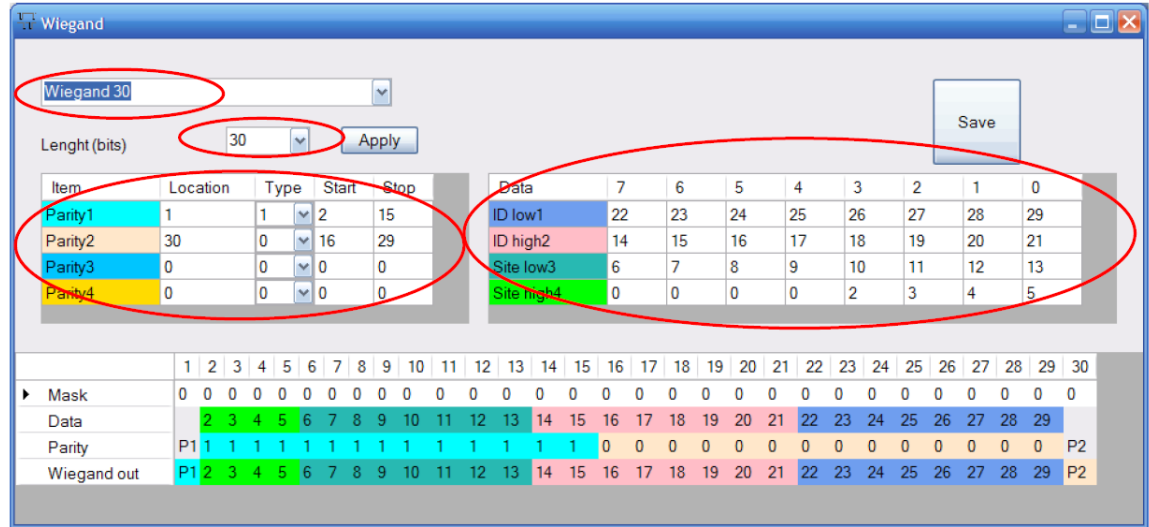

•Go to the controller, select the Reader where the VKP is connected, and right click properties.

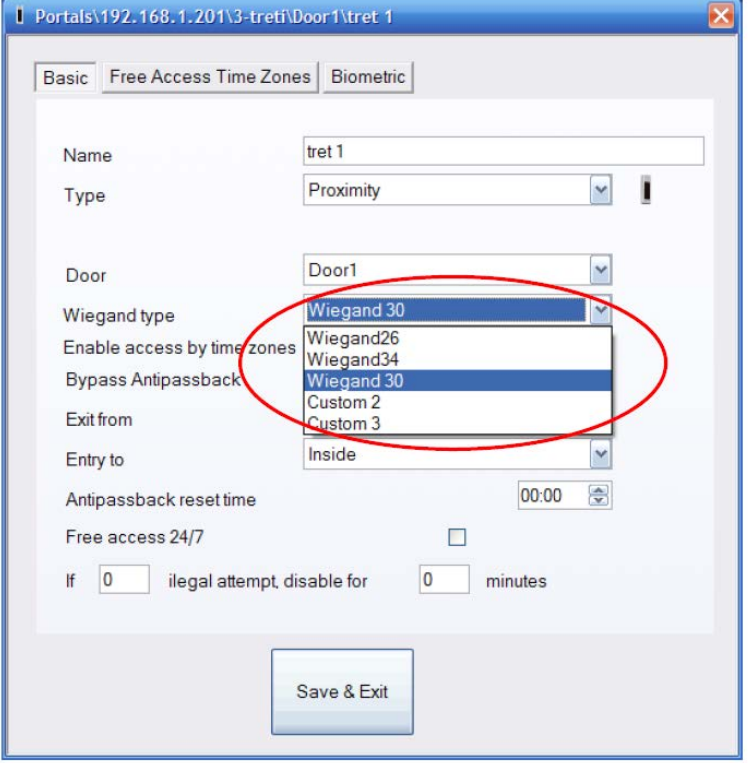

•Select the Wiegand that we have just customized (wiegand30)

All product specifications are subject to change without notice.

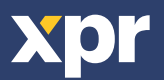